#### **Generalitati**

Serviciul 3-D Secure a aparut ca raspuns la necesitatea dezvoltarii unor mijloace prin care sa se verifice daca persoana care face o plata pe Internet este chiar detinatorul real al cardului. Efectele pozitive induse de introducerea acestui serviciu se rasfrang asupra tuturor participantilor intr-o tranzactie pe Internet dar mai ales asupra cumparatorilor si vanzatorilor. Detinatorul cardului se poate orienta pentru cumparaturi numai catre site-urile care afiseaza logo-urile Verified by Visa sau Mastercard SecureCode stiind ca in aceste magazine nu este posibila fraudarea datelor sale de plata. El este solicitat sa se autentifice la fiecare tranzactie pastrand astfel controlul asupra cumparaturilor on-line. Procesul de autentificare nu necesita instalarea vreunei aplicatii speciale pe computerul clientului si nici nu ingreuneaza navigarea pe Internet dar determina cresterea increderii in aceasta modalitate de a cumpara bunuri/servicii. Se elimina riscul fraudei prin copierea informatiilor de plata sau prin generarea aleatoare de numere de carduri si utilizarea lor ulterioara pe Internet.

Magazinele virtuale sunt interesate sa utilizeze serviciul 3-D Secure pentru ca astfel se elimina riscul de frauda si implicit de contestare a tranzactiilor cu toate costurile asociate refuzurilor de plata, largindu-se baza pentru dezvoltarea afacerilor. In lumea virtuala, magazinele care participa in acest serviciu afiseaza logo-urile Verified by Visa sau Mastercard SecureCode acestea fiind marcile de comert ale celor doua organizatii internationale garantand astfel securitatea informatiilor de plata. Functionarea serviciului 3-D Secure implica efortul comun al bancilor emitente de carduri, al bancilor cu care posesorii magazinelor virtuale au incheiat contracte de acceptare la plata a cardurilor, al comerciantilor respectivi si al organizatiilor internationale de carduri. Pe masura ce tot mai multe magazine virtuale impreuna cu bancile lor si tot mai multe banci emitente de carduri adera la acest serviciu, creste increderea tuturor partilor implicate in tranzactiile pe Internet si implicit volumul acestora, scazand concomitent riscul de frauda.

Noutatea serviciului e-commerce pus la dispozitie de Visa International, sub marca Verified by Visa, si de MasterCard International, sub marca MasterCard Secure Code, consta in faptul ca prin intermediul unor proceduri software precum si a unor echipamente hardware, instalate la centrul de procesare Romcard, se certifica autenticitatea celor doi protagonisti ai oricarei tranzactii: detinatorul de card si comerciantul astfel incat fiecare dintre cei doi are certitudinea ca partenerul sau este cu adevarat cel care se recomanda, autenticitatea celor doi fiind garantata chiar de catre cele doua organizatii internationale.

#### **Cum se fac testele**

Testele constau in generarea si POST-area (prin **HTTP POST**) de catre magazinul virtual a 3 mesaje (formulare):

- preautorizare
- sales completion
- reversal

Adresa la care vor fi POST-ate mesajele este aceiasi indiferent de mesaj:

### **https://www.activare3dsecure.ro/teste3d/cgi-bin/**

direfentierea intre mesaje fiind facuta cu ajutorul campului "TRTYPE". Valorile acceptate sunt:

- preautorizare TRTYPE=0
- sales completion TRTYPE=21
- reversal TRTYPE=24

Fiecare mesaj trimis catre magazinul virtual va primi in timp real (cateva secunde), raspunsul de la banca emitenta. Raspunsul este trimis de catre sistemul RomCard, prin metoda **HTTP-GET**, catre adresa care apare in campul **BACKREF** trimis de catre magazinul virtual in fiecare mesaj.

### **Ordinea de testare a mesajelor este:**

**preautorizare**

### **sales completion**

### **reversal**

#### **Descrierea mesajului de preautorizare**

Dupa ce detinatorul de card s-a autentificat pe site-ul dvs si este in faza de plata a produselor comandate, magazinul virtual il va directiona

catre site-ul RomCard pentru a introduce datele despre card.

**Pentru a afla componenta formularului catre trebui POST-at catre sistemul de testare (prin directionarea detinatorului de card) apasati [aici.](javascript:toggleDiv()**

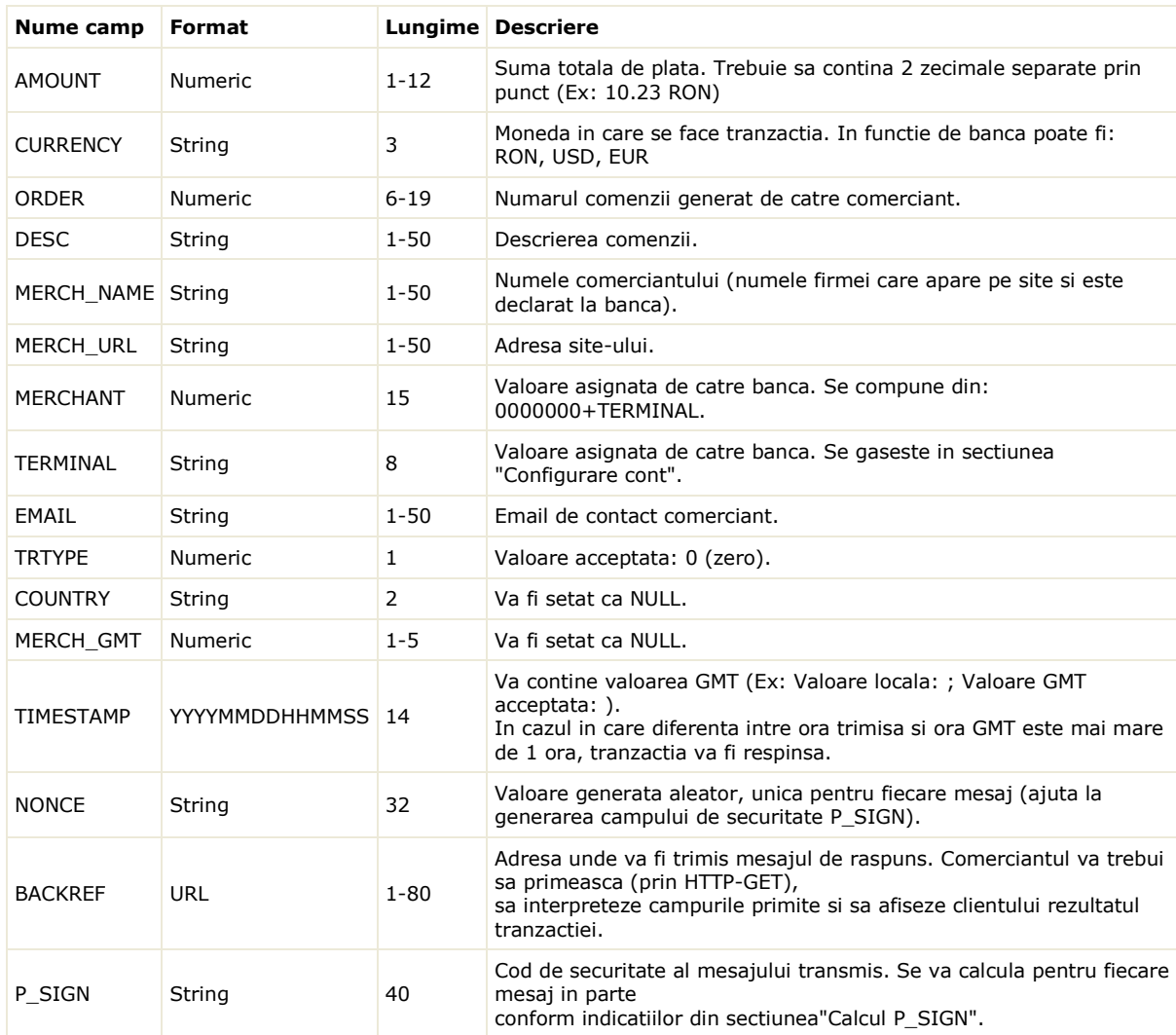

Dupa introducerea datelor de pe card, pe site-ul RomCard, mesajul este trimis catre banca emitenta pentru autorizarea tranzactiei.

Dupa autorizarea (sau respingerea) tranzactiei de catre banca emitenta, mesajul este trimis, prin redirectionarea detinatorului de card, catre magazinul virtual.

## **Pentru a afla componenta mesajului primit de la RomCard prin metoda HTTP-GET apsati [aici.](javascript:toggleDiv()**

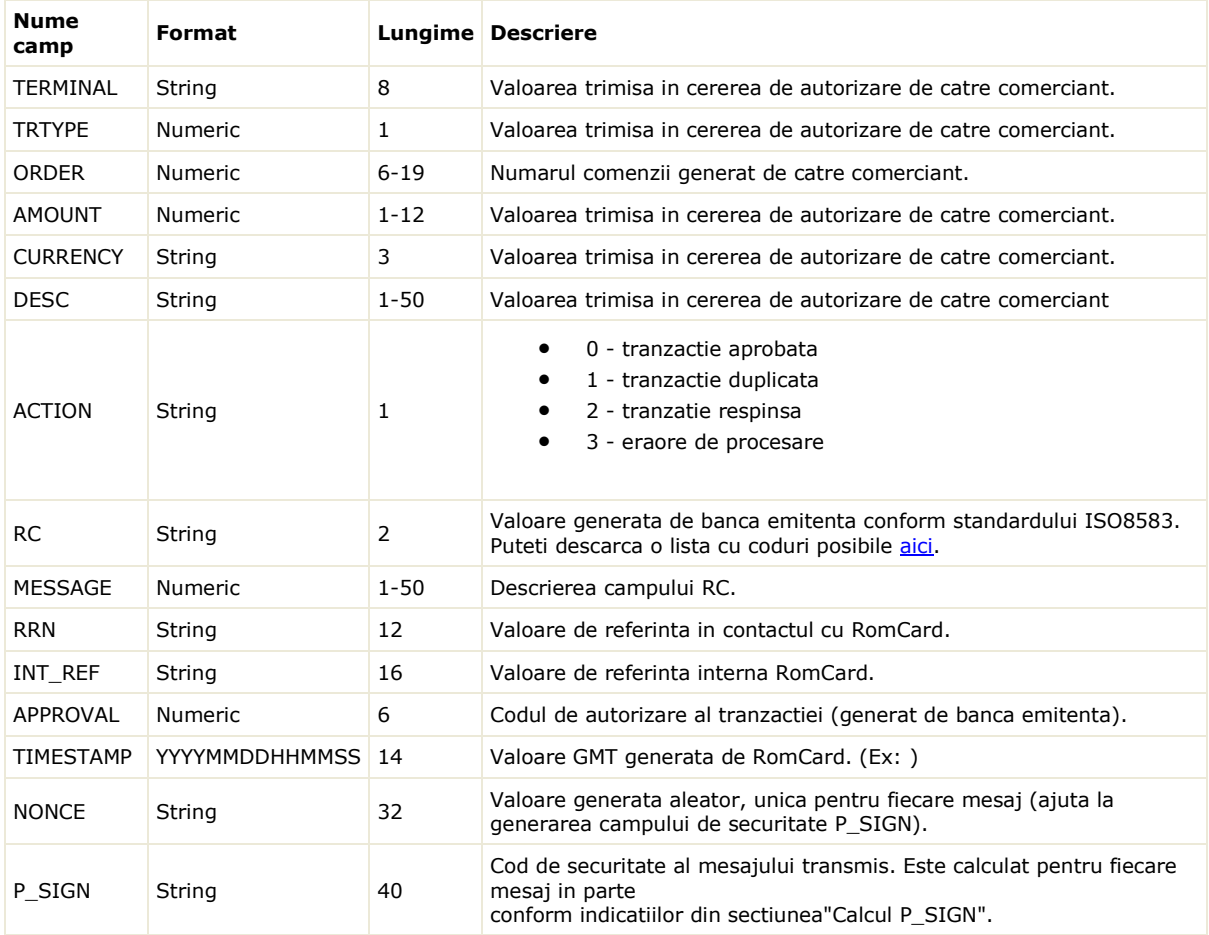

In cazul in care o tranzactie a fost autorizata (ACTION=0 si exista cod de autorizare in campul "APROVAL"), comerciantul va trimite produsul/serviciul catre client.

In acest moment suma de plata este blocata in contul detinatorului de card acesta neputand folosi sau anula tranzactia. Dupa ce produsul/serviciul a fost livrat catre client comerciantul (administratorul magazinului virtual) va genera, din modulul de administrare comenzi,

mesajul de "Sales completion". Numai dupa trimiterea acestui mesaj catre RomCard comerciantul va primi in cont banii aferenti tranzactiei.

Daca mesajul de "Sales completion" nu este generat in maximum 1 luna de la data tranzactiei, banii vor fi deblocati automat de catre banca emitenta.

#### **Descrierea mesajului "sales completion"**

Conform regulilor impuse de catre 3DSecure, nici o comanda nu poate fi incasata inainte de a trimise marfa. Asadar, dupa ce o comanda (preautorizare) a fost aprobata de catre banca emitenta comerciantul va trebuie sa demareze procedurile necesare

pentru a trimite marfa. Dupa ce marfa a fost trimisa, administratorul magazinului virtual va apasa butonul de "Incaseaza"

(generarea mesajului de sales completion), disponibil in partea de administrare a site-ului.

In functie de configuratia de la banca, sumele respective vor ajunge in contul comerciantului in cateva zile. **Pentru a afla componenta formularului catre trebui POST-at catre sistemul de testare apasati [aici.](javascript:toggleDiv()**

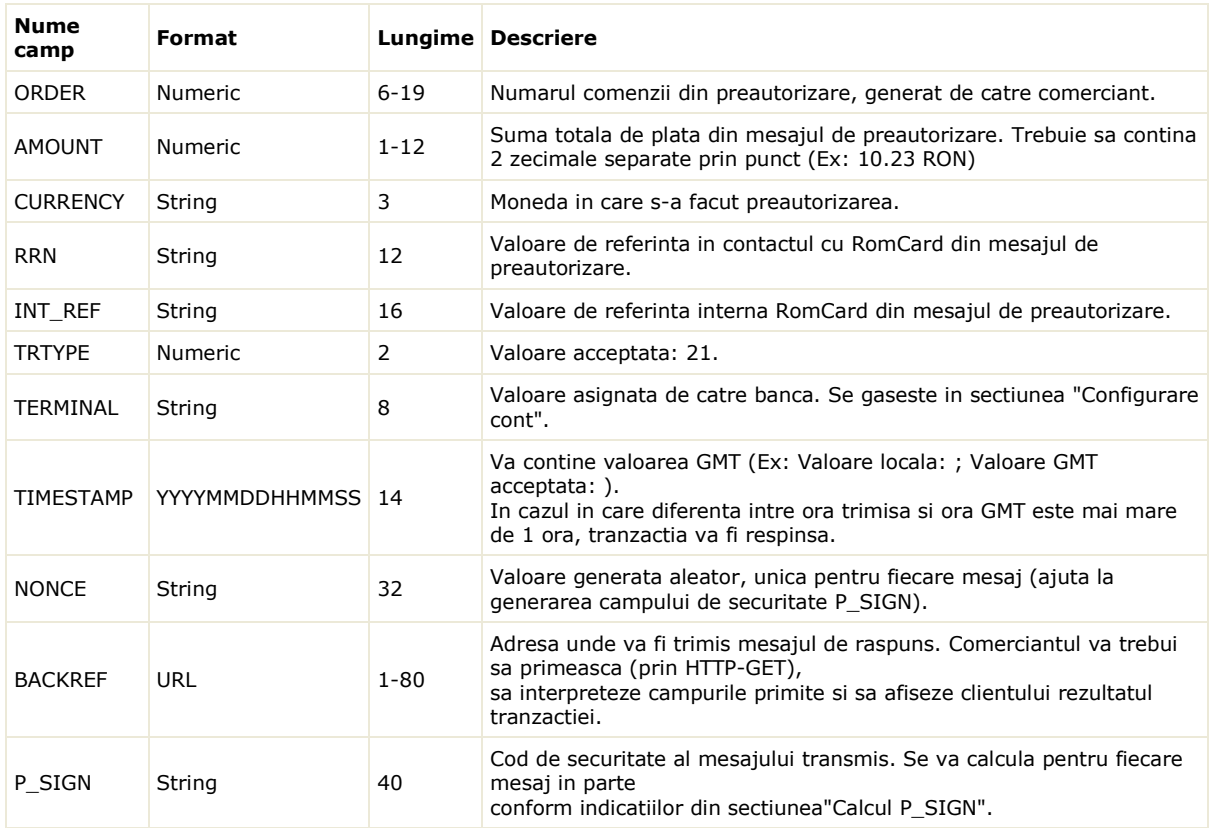

### Dupa aprobarea (sau respingerea) mesajului de catre RomCard, mesajul de raspuns este trimis catre magazinul virtual. **Pentru a afla componenta mesajului primit de la RomCard prin metoda HTTP-GET apsati [aici.](javascript:toggleDiv()**

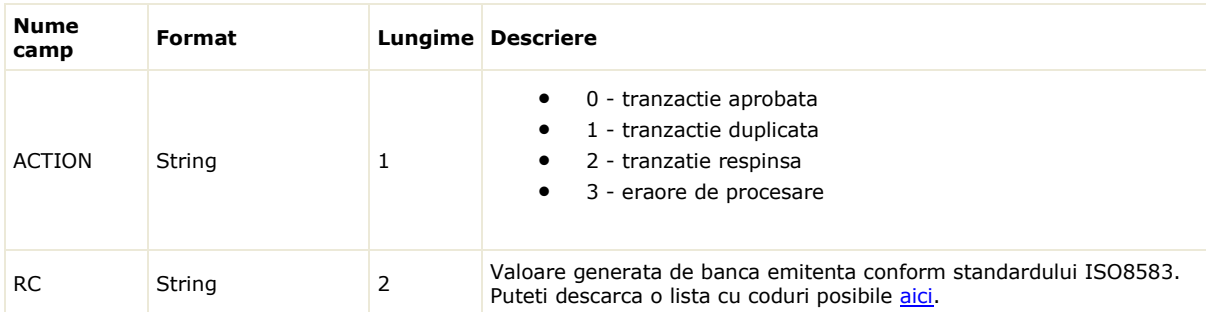

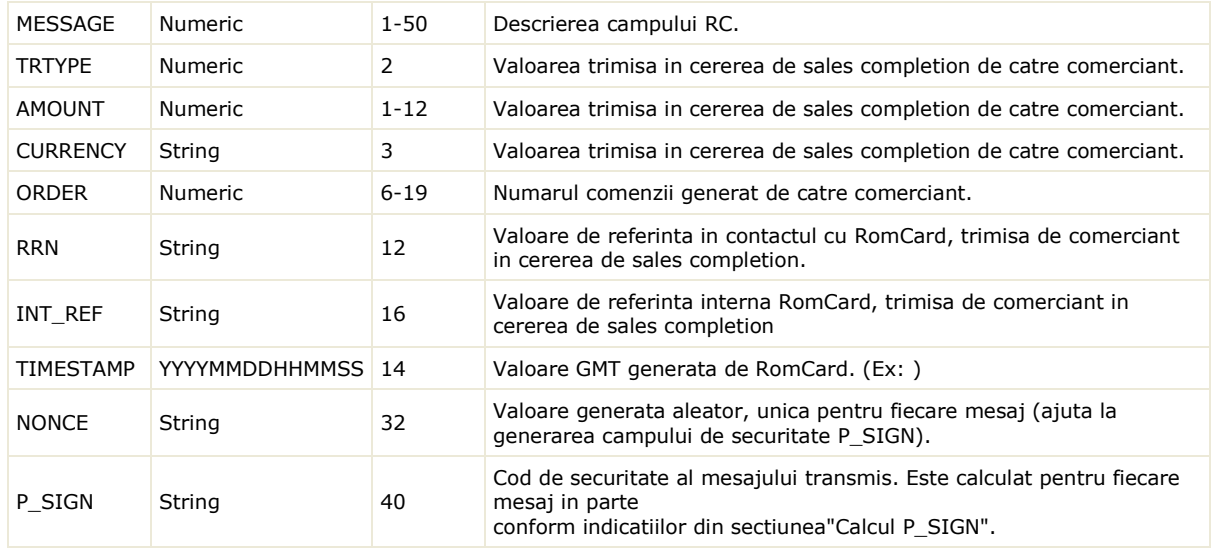

Daca in mesajul primit de la RomCard campul ACTION=0, mesajul a fost corect si efectuat cu succes. In cazul in care ACTION are alta

valoare, va rugam sa verificati la RomCard starea tranzactiei.

In cazul in care comanda nu se poate onora, sau detinatorul de card s-a razgandit, va trebui sa returnati/deblocati suma respectiva

prin trimiterea mesajului de "Anulare" (reversal). Mesajul de anulare se poate trimite atat dupa preautorizare (deblocare suma)

cat si dupa sales completion (returnare suma).

#### **Descrierea mesajului de "anulare"**

In cazul in care comanda nu se poate onora, sau detinatorul de card s-a razgandit, va trebui sa returnati/deblocati suma respectiva

prin trimiterea mesajului de "Anulare" (reversal). Mesajul de anulare se poate trimite atat dupa preautorizare (deblocare suma)

cat si dupa sales completion (returnare suma).

Formularul de anulare contine aceleasi campuri ca si cel de "sales completion" cu singura diferenta ca valoarea campului "TRTYPE" trebuie sa fie 24.

#### **Calcul P\_SIGN**

Indiferent de tipul mesajului, procedura de calcul a campului P\_SIGN este aceiasi. Totusi, trebuie avut grija la ordinea (cea din tabel) si numele capurilor introduse in calcularea P\_SIGN. Algoritmul standard acceptat pentru calculul P\_SIGN este **HMAC-SHA1.** Procedura de calcul este urmatoarea:

- se formeaza un sir cu toate campurile din table (in functie de mesajul dorit)
- fiecarui camp i se ataseaza lungimea in fata (numeric)
- campurile cu valoarea NULL vor fi inlocuite cu o liniuta (-) si nu vor avea lungimea atasata
- se converteste cheia de criptare (din sectiune "Configurare cont") in format binar de tip hexa string (pack('H\*', \$key))
- se aplica functia de criptare (HMAC-SHA1)
- va rezulta o valoare hexadecimala cu o lungime de 40 de digiti
- aceasta valoare se modifica astfel incat toate literele sa apara cu majuscule ( strtoupper(\$p\_sign) )
- aceasta valoarea se trimite impreuna cu celelalte campuri din tabel

## **Este foarte important ca sistemul comerciantului sa verifice si sa valideze valoarea campului P\_SIGN trimis de RomCard pentru fiecare mesaj in parte**.

# **Exemplu de calcul P\_SIGN**

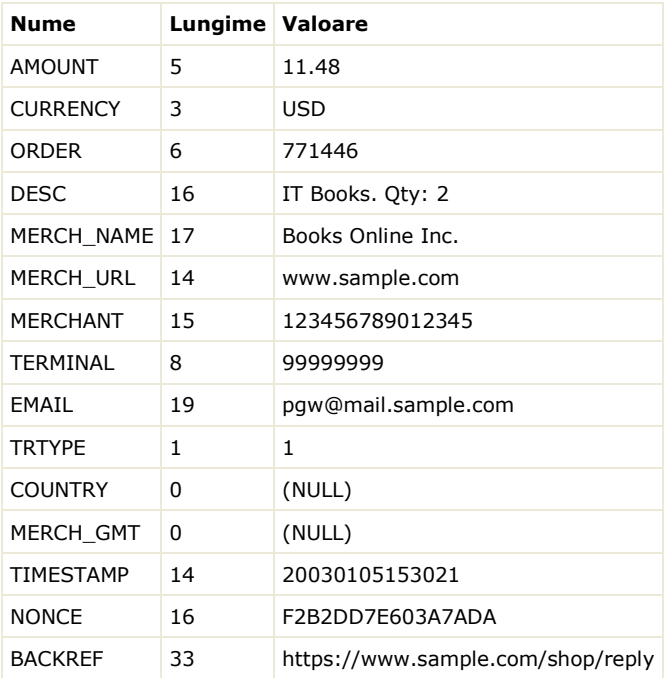

Consideram urmatoarele valori:

### Sirul care rezulta este:

5 11.48 3 USD 6 771446 16 IT Books. Qty: 2 17 Books Online Inc. 14 www.sample.com 15 123456789012345 8 99999999 19 pgw@mail.sample.com 1 1 -- 14 20030105153021 16 F2B2DD7E603A7ADA 33 https://www.sample.com/shop/reply

## Cheia de criptare folosita este: **00112233445566778899AABBCCDDEEFF** Rezultatul algoritmului HMAC-SHA1 este: **FACC882CA67E109E409E3974DDEDA8AAB13A5E48**

Testele se considera finalizate cand exista un RRN la care campul "reversal final" de la mesajul anulare este

Acest RRN trebuie sa se regaseasca si in sectiunile "Preauth" si "Sales" cu starea generala In momentul in care testele sunt finalizate, in sectiunea "Configurare cont", puteti descarca "Procesul Verbal de punere in functiune"

si logo-urile "Verified by Visa" si "MasterCard SecureCode" (care vor fi prezente pe site-ul dvs). Completati procesul verbal si trimiteti la fax 021-4020028 sau pe email la ecommerce@romcard.ro.

Dupa primirea procesului verbal de catre RomCard puteti muta contul dvs pe productie. Acest lucru se face prin schimbarea adresei de POST-are a mesajelor dupa cum urmeaza:

- adresa de test: **https://www.activare3dsecure.ro/teste3d/cgibin/**
- adresa de productie: **https://www.secure11gw.ro/portal/cgibin/**

In cazul in care doriti mai multe informatii nu ezitati sa ne contactati accesand link-ul "Contact".

Mesaje suplimentare disponibile pe sistemul de productie:

- TRTYPE 25 Refund partial
- TRTYPE 26 anulare pe motiv de frauda